# **PyArmor Documentation**

*Release 4.5.0*

**Jondy Zhao**

**Mar 26, 2020**

### **Contents**

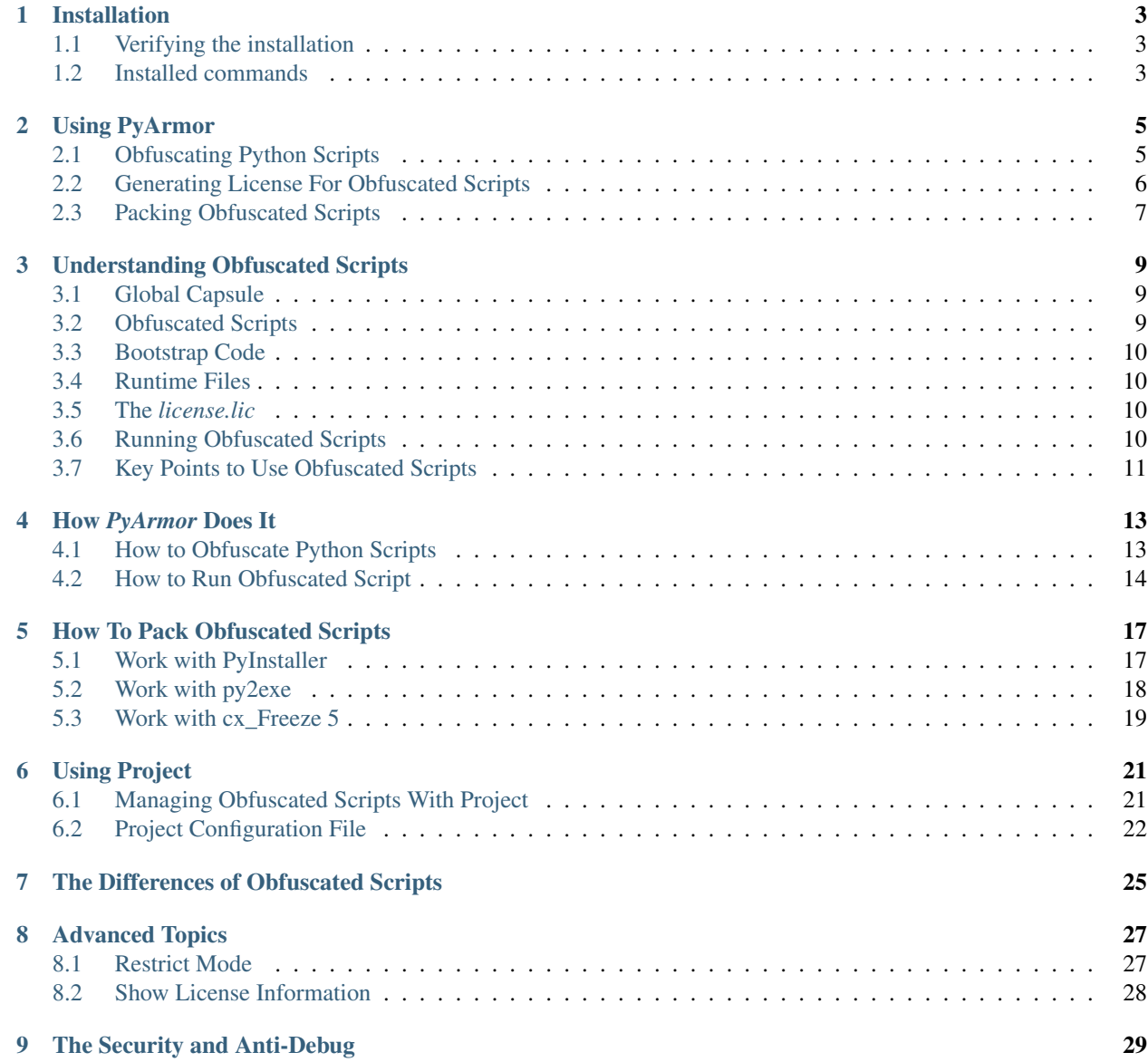

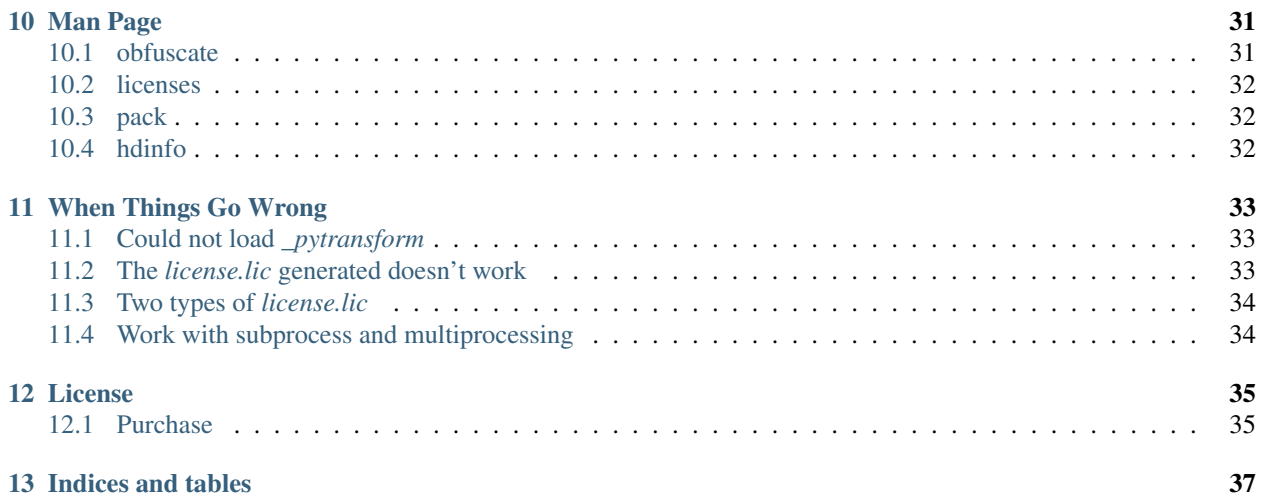

Version PyArmor 4.5

Homepage <http://pyarmor.dashingsoft.com/>

Contact [jondy.zhao@gmail.com](mailto:jondy.zhao@gmail.com)

Authors Jondy Zhao

Copyright This document has been placed in the public domain.

*PyArmor* is a command line tool used to obfuscate python scripts, bind obfuscated scripts to fixed machine or expire obfuscated scripts. It protects Python scripts by the following ways:

- Obfuscate code object to protect constants and literal strings.
- Obfuscate co\_code of each function (code object) in runtime.
- Clear f\_locals of frame as soon as code object completed execution.
- Verify the license file of obfuscated scripts while running it.

*PyArmor* supports Python 2.6, 2.7 and Python 3.

*PyArmor* is tested against Windows, Mac OS X, and Linux.

*PyArmor* has been used successfully with FreeBSD and embedded platform such as Raspberry Pi, Banana Pi, Orange Pi, TS-4600 / TS-7600 etc. but is not fullly tested against them.

Contents:

### Installation

<span id="page-6-0"></span>*PyArmor* is a normal Python package. You can download the archive from [PyPi,](https://pypi.python.org/pypi/pyarmor/) but it is easier to install using [pip](http://www.pip-installer.org/) where is is available, for example:

pip install pyarmor

or upgrade to a newer version:

pip install --upgrade pyarmor

### <span id="page-6-1"></span>**1.1 Verifying the installation**

On all platforms, the command pyarmor should now exist on the execution path. To verify this, enter the command:

pyarmor --version

The result should show PyArmor Version X.Y.Z or PyArmor Trial Version X.Y.Z.

If the command is not found, make sure the execution path includes the proper directory.

### <span id="page-6-2"></span>**1.2 Installed commands**

The complete installation places these commands on the execution path:

- pyarmor is the main command. See *[Using PyArmor](#page-8-0)*.
- pyarmor-webui is used to open a simple web ui of PyArmor.

If you do not perform a complete installation (installing via  $pip$ ), these commands will not be installed as commands. However, you can still execute all the functions documented below by running Python scripts found in the distribution folder. The equivalent of the pyarmor command is pyarmor-folder/pyarmor.py, and of pyarmor-webui is pyarmor-folder/pyarmor-webui.py.

### Using PyArmor

<span id="page-8-0"></span>The syntax of the pyarmor command is:

pyarmor [*command*] [*options*]

### <span id="page-8-1"></span>**2.1 Obfuscating Python Scripts**

Use command obfuscate to obfuscate python scripts. In the most simple case, set the current directory to the location of your program myscript.py and execute:

pyarmor obfuscate myscript.py

*PyArmor* obfuscates myscript.py and all the  $\star$ .py in the same folder:

- Create .pyarmor\_capsule.zip in the HOME folder if it doesn't exists.
- Creates a folder dist in the same folder as the script if it does not exist.
- Writes the obfuscated myscript.py in the dist folder.
- Writes all the obfuscated  $\star$ . py in the same folder as the script in the dist folder.
- Copy runtime files used to run obfuscated scripts to the dist folder.

In the dist folder you find the obfuscated scripts you distribute to your users:

```
myscript.py
pytransform.py
_pytransform.so, or _pytransform.dll in Windows, _pytransform.dylib in MacOS
pyshield.key
pyshield.lic
product.key
license.lic
```
The last 6 files called Runtime Files, all of them are required to run the obfuscated script.

Normally you name one script on the command line. It's entry script. The content of myscript.py would be like this:

```
from pytransfrom import pyarmor_runtime
pyarmor_runtime()
 __pyarmor__(__name__, __file__, b'\x06\x0f...')
```
The first 2 lines called Bootstrap Code, are only in the entry script. They must be run before using any obfuscated file. For all the other obfuscated  $\star$ . py, there is only last line:

\_\_pyarmor\_\_(\_\_name\_\_, \_\_file\_\_, b'**\x0a\x02**...')

Run the obfuscated script:

cd dist python myscript.py

By default, only the  $\star$ . py in the same path as the entry script are obfuscated. To obfuscate all the  $\star$ . py in the sub-folder recursively, execute this command:

pyarmor obfuscate --recursive myscript.py

### <span id="page-9-0"></span>**2.2 Generating License For Obfuscated Scripts**

Use command licenses to generate new license.lic for obfuscated scripts.

By default there is dist/license.lic generated by command obfuscate. It allows obfuscated scripts run in any machine and never expired.

Generate an expired license for obfuscated script:

pyarmor licenses --expired 2019-01-01 code-001

*PyArmor* generates new license file:

- Read data from .pyarmor\_capsule.zip in the HOME folder
- Create license.lic in the licenses/code-001 folder
- Create license.lic.txt in the licenses/code-001 folder

Overwrite default license with new one:

cp licenses/code-001/license.lic dist/

Run obfuscated script with new license, It will report error after Jan. 1, 2019:

```
cd dist
python myscript.py
```
Generate license to bind obfuscated scripts to fixed machine, first get hardware information:

pyarmor hdinfo

Then generate new license bind to harddisk serial number and mac address:

```
pyarmor licenses --bind-disk '100304PBN2081SF3NJ5T' --bind-mac '20:c1:d2:2f:a0:96'
˓→code-002
```
Run obfuscated script with new license:

```
cp licenses/code-002/license.lic dist/
cd dist/
python myscript.py
```
### <span id="page-10-0"></span>**2.3 Packing Obfuscated Scripts**

Use command pack to pack obfuscated scripts into the bundle.

First install *PyInstaller*:

```
pip install pyinstaller
```
Set the current directory to the location of your program myscript.py and execute:

pyarmor pack myscript.py

*PyArmor* packs myscript.py:

- Execute pyarmor obfuscate to obfuscate myscript.py
- Execute pyinstaller myscipt.py to create myscript.spec
- Update myscript.spec, replace original scripts with obfuscated ones
- Execute pyinstaller myscript.spec to bundle the obfuscated scripts

In the dist/myscript folder you find the bundled app you distribute to your users.

Run the final executeable file:

dist/myscript/myscript

Check the scripts have been obfuscated. It should return error:

```
rm dist/myscript/license.lic
dist/myscript/myscript
```
Generate an expired license for the bundle:

```
pyarmor licenses --expired 2019-01-01 code-003
cp licenses/code-003/license.lic dist/myscript
dist/myscript/myscript
```
Note that command pack maybe doesn't work if . spec file of [PyInstaller](http://www.pyinstaller.org/) has been customed. You need edit . spec file to pack obfuscated scripts, See *[How To Pack Obfuscated Scripts](#page-20-0)*.

### Understanding Obfuscated Scripts

### <span id="page-12-1"></span><span id="page-12-0"></span>**3.1 Global Capsule**

The .pyarmor\_capsule.zip in the HOME path called *Global Capsule*. It's created implicitly when executing command pyarmor obfuscate. *PyArmor* will read data from *Global Capsule* when obfuscating scripts or generating licenses for obfuscated scripts.

### <span id="page-12-2"></span>**3.2 Obfuscated Scripts**

After the scripts are obfuscated by *PyArmor*, in the *dist* folder you find all the files you distribute to your users:

```
myscript.py
mymodule.py
pytransform.py
_pytransform.so, or _pytransform.dll in Windows, _pytransform.dylib in MacOS
pyshield.key
pyshield.lic
product.key
license.lic
```
The obfuscated scripts are normal Python scripts.

The module *dist/mymodule.py* would be like this:

\_\_pyarmor\_\_(\_\_name\_\_, \_\_file\_\_, b'**\x06\x0f**...')

The entry script *dist/myscript.py* would be like this:

```
from pytransfrom import pyarmor_runtime
pyarmor_runtime()
```
(continues on next page)

(continued from previous page)

```
__pyarmor__(__name__, __file__, b'\x0a\x02...')
```
### <span id="page-13-0"></span>**3.3 Bootstrap Code**

The first 2 lines in the entry script called *Bootstrap Code*. It's only in the entry script:

```
from pytransfrom import pyarmor_runtime
pyarmor_runtime()
```
### <span id="page-13-1"></span>**3.4 Runtime Files**

Except obfuscated scripts, all the other files are called *Runtime Files*:

- *pytransform.py*, a normal python module
- *\_pytransform*, a dynamic library implements core functions
- 4 data files

All of them are required to run obfuscated scripts.

### <span id="page-13-2"></span>**3.5 The** *license.lic*

There is a special runtime file *license.lic*. The default one, which generated as executing pyarmor obfuscate, allows obfuscated scripts run in any machine and never expired.

To change this behaviour, use command pyarmor licenses to generate new *license.lic* and overwrite the default one.

### <span id="page-13-3"></span>**3.6 Running Obfuscated Scripts**

The obfuscated scripts is a normal python script, it can be run by normal python interpreter:

```
cd dist
python myscript.py
```
Firt *[Bootstrap Code](#page-13-0)* is executed:

- Import *pyarmor\_runtime* from *pytransform.py*
- Execute *pyarmor\_runtime*
	- Load dynamic library *\_pytransform* by *ctypes*
	- Check *license.lic* in the same path
	- Add there builtin functions *\_\_pyarmor\_\_*, *\_\_enter\_armor\_\_*, *\_\_exit\_armor\_\_*

After that:

• Call *\_\_pyarmor\_\_* to import the obfuscated module.

- Call *\_\_enter\_armor\_\_* to restore code object of function before executing each function
- Call *\_\_exit\_armor* \_\_ to obfuscate code object of function after each function return

More information, refer to *[How to Obfuscate Python Scripts](#page-16-1)* and *[How to Run Obfuscated Script](#page-17-0)*

### <span id="page-14-0"></span>**3.7 Key Points to Use Obfuscated Scripts**

- The obfuscated script is a normal python script, so it can be seamless to replace original script.
- There is only one thing changed, the following code must be run before using any obfuscated script:

```
from pytransform import pyarmor_runtime
pyarmor_runtime()
```
- It can be put in any script anywhere, only if it run in the same Python interpreter. It will create some builtin function to deal with obfuscated code.
- The extra runtime file *pytransform.py* must be in any Python path in target machine. *pytransform.py* need load dynamic library *\_pytransform* by *ctypes*. It may be
	- *\_pytransform.so* in Linux
	- *\_pytransform.dll* in Windows
	- *\_pytransform.dylib* in MacOS

This file is dependent-platform, download the right one to the same path of *pytransform.py* according to target platform. All the prebuilt dynamic libraries list here

<http://pyarmor.dashingsoft.com/downloads/platforms/>

- By default *pytransform.py* search dynamic library *\_pytransform* in the same path. Check *pytransform.\_load\_library* to find the details.
- All the other *[Runtime Files](#page-13-1)* should in the same path as dynamic library *\_pytransform*
- If *[Runtime Files](#page-13-1)* locate in some other path, change *[Bootstrap Code](#page-13-0)*:

```
from pytransform import pyarmor_runtime
pyarmor_runtime('/path/to/runtime-files')
```
### How *PyArmor* Does It

<span id="page-16-0"></span>Look at what happened after  $f \circ \circ \circ \circ$  by is obfuscated by PyArmor. Here are the files list in the output path dist:

```
foo.py
pytransform.py
_pytransform.so, or _pytransform.dll in Windows, _pytransform.dylib in MacOS
pyshield.key
pyshield.lic
product.key
license.lic
```
dist/foo.py is obfuscated script, the content is:

```
from pytransfrom import pyarmor_runtime
pyarmor_runtime()
 __pyarmor__(__name__, __file__, b'\x06\x0f...')
```
All the other extra files called *Runtime Files*, which are required to run or import obfuscated scripts. So long as runtime files are in any Python path, obfuscated script *dist/foo.py* can be used as normal Python script. That is to say:

The original python scripts can be replaced with obfuscated scripts seamlessly.

### <span id="page-16-1"></span>**4.1 How to Obfuscate Python Scripts**

How to obfuscate python scripts by PyArmor?

First compile python script to code object:

```
char *filename = "foo.py";
char *source = read_file( filename );
PyCodeObject *co = Py_CompileString( source, "<frozen foo>", Py_file_input );
```
Then change code object as the following way

• Wrap byte code co\_code within a try...finally block:

```
wrap header:
       LOAD_GLOBALS N (_armor_enter_) N = length of co_consts
       CALL_FUNCTION 0
       POP_TOP
       SETUP_FINALLY X (jump to wrap footer) X = size of original byte code
changed original byte code:
       Increase oparg of each absolute jump instruction by the size of wrap.
˓→header
       Obfuscate original byte code
       ...
wrap footer:
       LOAD_GLOBALS N + 1 (__armor_exit__)
       CALL_FUNCTION 0
       POP_TOP
       END_FINALLY
```
- Append function names \_\_armor\_enter, \_\_armor\_exit\_\_ to co\_consts
- Increase co\_stacksize by 2
- Set CO\_OBFUSCAED (0x80000000) flag in co\_flags
- Change all code objects in the co\_consts recursively

Next serializing reformed code object and obfuscate it to protect constants and literal strings:

```
char *string\_code = marshall.dumps( co);char *obfuscated_code = obfuscate_algorithm( string_code );
```
Finally generate obfuscated script:

```
sprintf( buf, "__pyarmor_(__name__, __file__, b'%s')", obfuscated_code );
save_file( "dist/foo.py", buf );
```
The obfuscated script is a normal Python script, it looks like this:

```
__pyarmor__(__name__, __file__, b'\x01\x0a...')
```
### <span id="page-17-0"></span>**4.2 How to Run Obfuscated Script**

How to run obfuscated script dist/foo.py by Python Interpreter?

The first 2 lines, which called Bootstrap Code:

```
from pytransfrom import pyarmor_runtime
pyarmor_runtime()
```
It will fulfil the following tasks

- Load dynamic library \_pytransform by ctypes
- Check dist/license.lic is valid or not
- Add 3 cfunctions to module builtins: \_\_pyarmor\_\_, \_\_armor\_enter\_\_, \_\_armor\_exit\_\_

The next code line in dist/foo.py is:

\_\_pyarmor\_\_(\_\_name\_\_, \_\_file\_\_, b'**\x01\x0a**...')

\_\_pyarmor\_\_ is called, it will import original module from obfuscated code:

```
static PyObject *
 __pyarmor__(char *name, char *pathname, unsigned char *obfuscated_code)
{
    char *string_code = restore_obfuscated_code( obfuscated_code );
    PyCodeObject *co = marshal.loads( string_code );
    return PyImport_ExecCodeModuleEx( name, co, pathname );
}
```
After that, in the runtime of this python interpreter

• \_\_armor\_enter\_\_ is called as soon as code object is executed, it will restore byte-code of this code object:

```
static PyObject *
__armor_enter__(PyObject *self, PyObject *args)
{
    // Got code object
   PyFrameObject *frame = PyEval_GetFrame();
   PyCodeObject *f\_code = frame->f\_code;// Increase refcalls of this code object
   // Borrow co_names->ob_refcnt as call counter
   // Generally it will not increased by Python Interpreter
   PyObject *refcalls = f_code->co_names;refcalls->ob_refcnt ++;
   // Restore byte code if it's obfuscated
   if (IS_OBFUSCATED(f_code->co_flags)) {
       restore_byte_code(f_code->co_code);
        clear_obfuscated_flag(f_code);
    }
   Py_RETURN_NONE;
}
```
• \_\_armor\_exit\_\_ is called so long as code object completed execution, it will obfuscate byte-code again:

```
static PyObject *
 _armor_exit__(PyObject *self, PyObject *args)
{
    // Got code object
    PyFrameObject *frame = PyEval_GetFrame();
   PyCodeObject *f_code = frame->f_code;
    // Decrease refcalls of this code object
    PyObject *refcalls = f_code->co_names;
    refcalls->ob_refcnt --;
```
(continues on next page)

}

(continued from previous page)

```
// Obfuscate byte code only if this code object isn't used by any function
// In multi-threads or recursive call, one code object may be referenced
// by many functions at the same time
if (refcalls->ob_refcnt == 1)obfuscate_byte_code(f_code->co_code);
   set_obfuscated_flag(f_code);
}
// Clear f_locals in this frame
clear_frame_locals(frame);
Py_RETURN_NONE;
```
### How To Pack Obfuscated Scripts

<span id="page-20-0"></span>The obfuscated scripts generated by PyArmor can replace Python scripts seamlessly, but there is an issue when packing them into one bundle by PyInstaller, py2exe, py2app, cx\_Freeze:

#### All the dependencies of obfuscated scripts CAN NOT be found at all

To solve this problem, the common solution is

- 1. Find all the dependenices by original scripts.
- 2. Add runtimes files required by obfuscated scripts to the bundle
- 3. Replace original scipts with obfuscated in the bundle
- 4. Replace entry scrirpt with obfuscated one

Depend on what tool used, there are different ways.

First obfuscate scripts to dist/obf:

pyarmor obfuscate --output dist/obf hello.py

#### <span id="page-20-1"></span>**5.1 Work with PyInstaller**

Install pyinstaller:

pip install pyinstaller

Generate specfile, add the obfuscated entry script and data files required by obfuscated scripts:

```
pyinstaller --add-data dist/obf/*.lic
            --add-data dist/obf/*.key
            --add-data dist/obf/_pytransform.*
           hello.py dist/obf/hello.py
```
Update specfile hello.spec, insert the following lines after the Analysis object. The purpose is to replace all the original scripts with obfuscated ones:

```
a.scripts[0] = 'hello', 'dist/obf/hello.py', 'PYSOURCE'
for i in range(len(a.pure)):
    if a.pure[i][1].startswith(a.pathex[0]):
        a.pure[i] = a.pure[i][0], a.pure[i][1].replace(a.pathex[0], os.path.abspath(
˓→'dist/obf'), a.pure[i][2]
```
Run patched specfile to build final distribution:

pyinstaller hello.spec

Check obfuscated scripts work:

```
# It works
dist/hello/hello.exe
rm dist/hello/license.lic
# It should not work
dist/hello/hello.exe
```
### <span id="page-21-0"></span>**5.2 Work with py2exe**

For Python3.3 and later:

```
pip install py2exe
```
Build bundle executable to dist with separated library:

build\_exe --library library.zip hello.py

Build bundle executable with the obfuscated entry to dist/obf/dist, all the other obfuscated scripts should be include by  $-i$  name or  $-p$  pkgname:

```
( cd dist/obf;
 build_exe --library library.zip -i queens hello.py )
```
Update dist/obf/library.zip, which only includes the obfuscated scripts, merge all the dependenices files from dist/library.zip into it.

Copy all the files to final output:

```
cp -a dist/obf/dist/* dist/
```
Copy runtime files required by obfuscated scripts to finial output:

```
( cd dist/obf;
 cp pyshield.key pyshield.lic product.key license.lic _pytransform.dll ../dist/ )
```
Check obfuscated scripts work:

# It works dist/hello.exe

(continues on next page)

(continued from previous page)

```
rm dist/license.lic
# It should not work
dist/hello.exe
```
For Python2, write a setup.py and run py2exe as the following way:

python setup.py py2exe hello.py

### <span id="page-22-0"></span>**5.3 Work with cx\_Freeze 5**

Install cx\_Freeze:

pip install cx\_Freeze

Build bundle executable to dist:

cxfreeze --target-dir=dist hello.py

Build bundle executable with the obfuscated entry to dist/obf/dist, all the other obfuscated scripts should be include by --include-modules NAMES:

```
cd dist/obf
cxfreeze --target-dir=dist --include-modules=queens hello.py
```
Update dist/obf/python34.zip, which only includes the obfuscated scripts, merge all the dependenices files from dist/python34.zip into it.

Copy all the files to final output:

cp -a dist/obf/dist/\* dist/

Copy runtime files required by obfuscated scripts to finial output:

```
( cd dist/obf;
 cp pyshield.key pyshield.lic product.key license.lic _pytransform.dll ../dist/ )
```
Check obfuscated scripts work:

```
# It works
dist/hello.exe
rm dist/license.lic
# It should not work
dist/hello.exe
```
### Using Project

<span id="page-24-0"></span>Project is a folder include its own capsule and configuration file, which used to manage obfuscated scripts.

There are several advantages to manage obfuscated scripts by Project:

- Increment build, only updated scripts are obfuscated since last build
- Filter obfuscated scripts in the project, exclude some scripts
- More convenient to manage obfuscated scripts

### <span id="page-24-1"></span>**6.1 Managing Obfuscated Scripts With Project**

Use command init to create a project:

pyarmor init --src=examples/pybench --entry=pybench.py projects/pybench

The project path *projects/pybench* will be created, and ther are 3 files in it:

```
.pyarmor_config
.pyarmor_capsule.zip
pyarmor.bat or pyarmor
```
.pyarmor\_config is project configuration of JSON format.

.pyarmor\_capsule.zip called Projct Capsule, is used to obfuscate scripts in this project and generate new license file for those obfuscated scripts.

The last file is shell script to call pyarmor in this project.

The common usage for project is to do any thing in the project path:

cd projects/pybench

Show project information:

./pyarmor info

Obfuscate all the scripts in this project:

./pyarmor build

Exclude the dist, test, the *.py* files in these folder will not be obfuscated:

./pyarmor config --manifest "include \*.py, prune dist, prune test"

Force rebuild:

./pyarmor build --force

Run obfuscated script:

cd dist python pybench.py

After some scripts changed, just run build again:

cd projects/pybench ./pyarmor build

### <span id="page-25-0"></span>**6.2 Project Configuration File**

Each project has a configure file. It's a json file named .pyarmor\_config stored in the project path.

• name

Project name.

• title

Project title.

• src

Base path to match files by manifest template string.

Generally it's absolute path.

• manifest

A string specifies files to be obfuscated, same as MANIFEST.in of Python Distutils, default value is:

**global**-include \*.py

It means all files anywhere in the *src* tree matching.

Multi manifest template commands are spearated by comma, for example:

**global**-include \*.py, exclude \_\_mainfest\_\_.py, prune test

Refer to <https://docs.python.org/2/distutils/sourcedist.html#commands>

• is\_package

Available values: 0, 1, None

When it's set to 1, the basename of *src* will be appended to *output* as the final path to save obfuscated scripts, and runtime files are still in the path *output*

When init a project and no *–type* specified, it will be set to 1 if there is *\_\_init\_\_\_py* in the path *src*, otherwise it's None.

• disable\_restrict\_mode

Available values: 0, 1, None

When it's None or 0, obfuscated scripts can not be imported from outer scripts. It's more quickly.

When it's set to 1, it the obfuscated scripts are allowed to be imported by outer scripts. It's more security.

By default it's set to 1.

Refer to *[Restrict Mode](#page-30-1)*

• entry

A string includes one or many entry scripts.

When build project, insert the following bootstrap code for each entry:

**from pytransform import** pyarmor\_runtime pyarmor\_runtime()

The entry name is relative to *src*, or filename with absolute path.

Multi entries are separated by comma, for example:

main.py, another/main.py, /usr/local/myapp/main.py

Note that entry may be NOT obfuscated, if *manifest* does not specify this entry. In this case, bootstrap code will be inserted into the header of entry script either. So that it can import other obfuscated modules.

```
• output
```
A path used to save output of build. It's relative to project path.

```
• capsule
```
Filename of project capsule. It's relative to project path if it's not absolute path.

• obf\_module\_mode

How to obfuscate whole code object of module:

– none

No obfuscate

– des

Obfuscate whole code object by DES algorithm

The default value is *des*

• obf\_code\_mode

How to obfuscate byte code of each code object:

– none

No obfuscate

– des

Obfuscate byte-code by DES algorithm

– fast

Obfuscate byte-code by a simple algorithm, it's faster than DES

– wrap

The wrap code is different from *des* and *fast*. In this mode, when code object start to execute, byte-code is restored. As soon as code object completed execution, byte-code will be obfuscated again.

The default value is *wrap*.

• runtime\_path

None or any path.

When run obfuscated scripts, where to find dynamic library *\_pytransform*. The default value is None, it means it's in the same path of pytransform.py.

It's useful when obfuscated scripts are packed into a zip file, for example, use py2exe to package obfuscated scripts. Set runtime\_path to an empty string, and copy *[Runtime Files](#page-13-1)* to same path of zip file, will solve this problem.

### The Differences of Obfuscated Scripts

<span id="page-28-0"></span>There are something changed after Python scripts are obfuscated:

- Python Version in build machine must be same as in target machine. To be exact, the magic string value used to recognize byte-compiled code files (.pyc files) must be same.
- If Python interpreter is compiled with Py\_TRACE\_REFS or Py\_DEBUG, it will crash to run obfuscated scripts.
- The callback function set by sys.settrace, sys.setprofile, threading.settrace and threading.setprofile will be ignored by obfuscated scripts.
- The attribute \_\_file\_\_ of code object in the obfuscated scripts will be <frozen name> other than real filename. So in the traceback, the filename is shown as  $\leq$  frozen name>.

Note that \_\_file\_\_ of moudle is still filename. For example, obfuscate the script foo.py and run it:

```
def hello(msg):
   print(msg)
# The output will be 'foo.py'
print(__file__)
# The output will be '<frozen foo>'
print(hello.__file__)
```
### Advanced Topics

#### <span id="page-30-1"></span><span id="page-30-0"></span>**8.1 Restrict Mode**

*PyArmor* can obfuscate the scripts in restrict mode.

If the script is obfuscated in restrict mode:

- Each function (code object) will not be obfuscated again in runtime
- Any other code can not be insert into the obfuscated scripts
- The obfuscated module can not be imported from other clear python scripts

For examples, obfuscate  $f \circ \circ \circ \circ \circ$  in restrict mode:

pyarmor obfuscate --restrict foo.py

Each function is obfuscated before it's called. Once it's executed, it will not be obfuscated again.

And if adding print in the obfuscated script:

```
from pytransform import pyarmor_runtime
pyarmor_runtime()
 \_pyarrow_ (\_name_name\_, \_file\_, b'...')
print('Something')
```
#### It will report error as running:

python foo.py

In a short word, the obfuscated script in restrict mode runs quickly, but maybe less security.

If the scripts is obfuscated in restrict mode, you should enable restrict mode either as generating new licenses for it:

pyarmor licenses --restrict --expired 2019-01-01 mycode

### <span id="page-31-0"></span>**8.2 Show License Information**

Maybe you'd like to show how many days left when you issue an expired license for obfuscated scripts.

Use get\_license\_info function in the module pytransform.py of *[Runtime Files](#page-13-1)* to get license information of obfuscated scripts.

Here it's an example which explains how to do. Suppose there is a script  $f \circ \circ \circ \cdot$  py will be obfuscated and distributed to the customer, it will print expired date and license code, then do something.

The content of foo.py:

```
def show_license_code():
   from pytransfrom import get_license_info
    info = get_license_info()
    print('This script is only for %s' % info['CODE]')
    print('This script will expired on %s' % info['expired'])
if __name__ == '__main__':
    show_license_code()
   do_something()
```
Let's obfuscate foo.py at first:

pyarmor obfuscate foo.py pyarmor licenses --expired 2019-01-01 Brave-Tom cp licenses/Brave-Tom/license.lic dist/license.ic

Then run this obfuscated script in the output path dist:

cd dist/ python foo.py

The output will be:

```
This script is only for Brave-Tom
This script will expired on 2019-01-01
```
## CHAPTER<sup>9</sup>

### The Security and Anti-Debug

<span id="page-32-0"></span>*PyArmor* cound obfuscate code object in runtime, each function is restored only as it's called and will be obfuscated as soon as code object completed execution. So even trace code in any c debugger, only a piece of code object could be got one time.

From *PyArmor* v4.5, anti-debug code is added into dynamic library \_pytransform, but it's not strong.

If you want to hide your source code more thoroughly, try to use any dynamic library protection tool such as [ASProtect,](http://www.aspack.com/) [VMProtect](https://vmpsoft.com/) to protect dynamic library \_pytransform which is distributed with obfuscatd scripts.

### Man Page

<span id="page-34-0"></span>PyArmor is a command line tool used to obfuscate python scripts, bind obfuscated scripts to fixed machine or expire obfuscated scripts.

The syntax of the pyarmor command is:

pyarmor <command> [options]

The most commonly used pyarmor commands are:

```
obfuscate Obfuscate python scripts
licenses Generate new licenses for obfuscated scripts
pack Pack obfuscated scripts to one bundle
hdinfo Show hardware information
```
See *pyarmor* <*command>* -*h* for more information on a specific command.

### <span id="page-34-1"></span>**10.1 obfuscate**

Obfuscate python scripts.

SYNOPSIS:

pyarmor obfuscate <options> SCRIPT...

#### DESCRIPTION

*PyArmor* first checks whether .pyarmor\_capsule.zip exists in the HOME path. If not, make it.

Then search all the *.py* files in the path of entry script, and obfuscate them in the default output path *dist*.

Next generate default license.lic for obfuscated scripts and make all the other *[Runtime Files](#page-13-1)* in the *dist* path.

Finally insert *[Bootstrap Code](#page-13-0)* into each entry script.

#### **OPTIONS**

-O PATH, --output PATH Output path

-r, --recursive Match files recursively

--capsule CAPSULE Use this capsule to obfuscate scripts

#### <span id="page-35-0"></span>**10.2 licenses**

Generate new licenses for obfuscated scripts.

SYNOPSIS:

pyarmor licenses <options> CODE

OPTIONS:

-C CAPSULE, --capsule CAPSULE Use this capsule to generate new licenses

-O OUTPUT, --output OUTPUT Output path

-e YYYY-MM-DD, --expired YYYY-MM-DD Expired date for this license

-d SN, --bind-disk SN Bind license to serial number of harddisk

-4 IPV4, --bind-ipv4 IPV4 Bind license to ipv4 addr

-m MACADDR, --bind-mac MACADDR Bind license to mac addr

### <span id="page-35-1"></span>**10.3 pack**

Obfuscate the scripts and pack them into one bundle.

SYNOPSIS:

pyarmor pack <options> SCRIPT

OPTIONS:

-t TYPE, --type TYPE cx\_Freeze, py2exe, py2app, PyInstaller(default).

-O OUTPUT, --output OUTPUT Directory to put final built distributions in.

### <span id="page-35-2"></span>**10.4 hdinfo**

Show hardware information of this machine, such as serial number of hard disk, mac address of network card etc. The information got here could be as input data to generate license file for obfuscated scripts.

#### SYNOPSIS:

pyarmor hdinfo

### When Things Go Wrong

### <span id="page-36-1"></span><span id="page-36-0"></span>**11.1 Could not load** *\_pytransform*

Generally, the dynamic library *\_pytransform* is in the same path of obfuscated scripts. It may be:

- *\_pytransform.so* in Linux
- *\_pytransform.dll* in Windows
- *\_pytransform.dylib* in MacOS

First check whether the file exists. If it exists:

• Check the permissions of dynamic library

If there is no execute permissions in Windows, it will complain: *[Error 5] Access is denied*

• Check whether *ctypes* could load *\_pytransform*:

```
from pytransform import _load_library
m = \text{load\_library(path=' /path/to/dist')}
```
• Try to set the runtime path in the *[Bootstrap Code](#page-13-0)* of entry script:

```
from pytransform import pyarmor_runtime
pyarmor_runtime('/path/to/dist')
```
Still doesn't work, report an [issue](https://github.com/dashingsoft/pyarmor/issues/)

### <span id="page-36-2"></span>**11.2 The** *license.lic* **generated doesn't work**

The key is that the capsule used to obfuscate scripts must be same as the capsule used to generate licenses.

If obfuscate scripts by command *pyarmor obfuscate*, *[Global Capsule](#page-12-1)* is used implicitly. If obfuscate scripts by command *pyarmor build*, the project capsule in the project path is used.

When generating new licenses for obfuscated scripts, if run command *pyarmor licenses* in project path, the project capsule is used implicitly, otherwise *[Global Capsule](#page-12-1)*.

The *[Global Capsule](#page-12-1)* will be changed if the trial license file of *PyArmor* is replaced with normal one, or it's deleted occasionally (which will be generated implicitly as running command *pyarmor obfuscate* next time).

The project capsule is overwrited when running command *pyarmor init* in the project path created before.

In any cases, generating new license file with the different capsule will not work for the obfuscated scripts before. If the old capsule is gone, one solution is to obfuscate these scripts by the new capsule again.

### <span id="page-37-0"></span>**11.3 Two types of** *license.lic*

In pyarmor, there are 2 types of *license.lic*

- *license.lic* of *PyArmor*, which locates in the source path of *PyArmor*. It's required to run *pyarmor*
- *license.lic* of Obfuscated Scripts, which is generated as obfuscating scripts or generating new licenses. It's required to run obfuscated scripts.

Each project has its own capsule *.pyarmor\_capsule.zip* in project path. This capsule is generated when run command *pyarmor init* to create a project. And *license.lic* of *PyArmor* will be as an input file to make this capsule.

When runing command *pyarmor build* or *pyarmor licenses*, it will generate a *license.lic* in project output path for obfuscated scripts. Here the project capsule *.pyarmor\_capsule.zip* will be as input file to generate this *license.lic* of Obfuscated Scripts.

So the relation between 2 *license.lic* is:

license.lic of PyArmor --> .pyarmor\_capsule.zip --> license.lic of Obfuscated Scripts

If the scripts are obfuscated by command *pyarmor obfuscate* other than by project, *[Global Capsule](#page-12-1)* is used implicitly.

### <span id="page-37-1"></span>**11.4 Work with subprocess and multiprocessing**

When creating new process by *Popen* or *Process*, note that *[Bootstrap Code](#page-13-0)* must be called before importing any obfuscated code in sub-process. Otherwise it will report:

NameError: name '\_\_pyarmor\_\_' **is not** defined

### License

<span id="page-38-0"></span>PyArmor is published as shareware. Free trial version never expires, the limitation is

• *[Global Capsule](#page-12-1)* in trial version is fixed.

There are 2 basic types of licenses issued for the software. These are:

• A natural person usage license for home users. The user purchases one license to use the software on his own computer.

Home users may use their natural person usage license on all computers and embedded devices which are property of the license owner.

• A juridical person usage license for business users. The user purchases one license to use the software for one product or one project of an organization.

Business users may use their juridical person usage license on all computers and embedded devices for one product or project. But they require another license for different product or project.

### <span id="page-38-1"></span>**12.1 Purchase**

To buy a license, please visit the following url

[https://order.shareit.com/cart/add?vendorid=200089125&PRODUCT{\[}300871197{\]}=1](https://order.shareit.com/cart/add?vendorid=200089125&PRODUCT{[}300871197{]}=1)

A registration code will be sent to your immediately after payment is completed successfully.

After you receive the email which includes registration code, copy registration code only (no newline), then replace the content of pyarmor-folder/license.lic with it.

Note that there are 2 types of license.lic, this one locates in the source path of *PyArmor*. It's used by *PyArmor*. The other locates in the same path as obfuscated scripts, It's used by obfuscated scripts.

Check new license works, execute this command:

pyarmor --version

The result should show PyArmor Version X.Y.Z and registration code.

After new license takes effect, you need obfuscate the scripts again, and a random *[Global Capsule](#page-12-1)* will be generated implicitly when you run command pyarmor obfuscate

#### The registration code is valid forever, it can be used permanently.

Indices and tables

- <span id="page-40-0"></span>• genindex
- modindex
- search